Step 1: Please review the video recordings and step guides linked below. Once completed, please log into the *training environment* and complete the set of accompanying exercises.

**Username**[: project.manager1@gmail.com](mailto:project.manager1@gmail.com) **Password: Test123!**

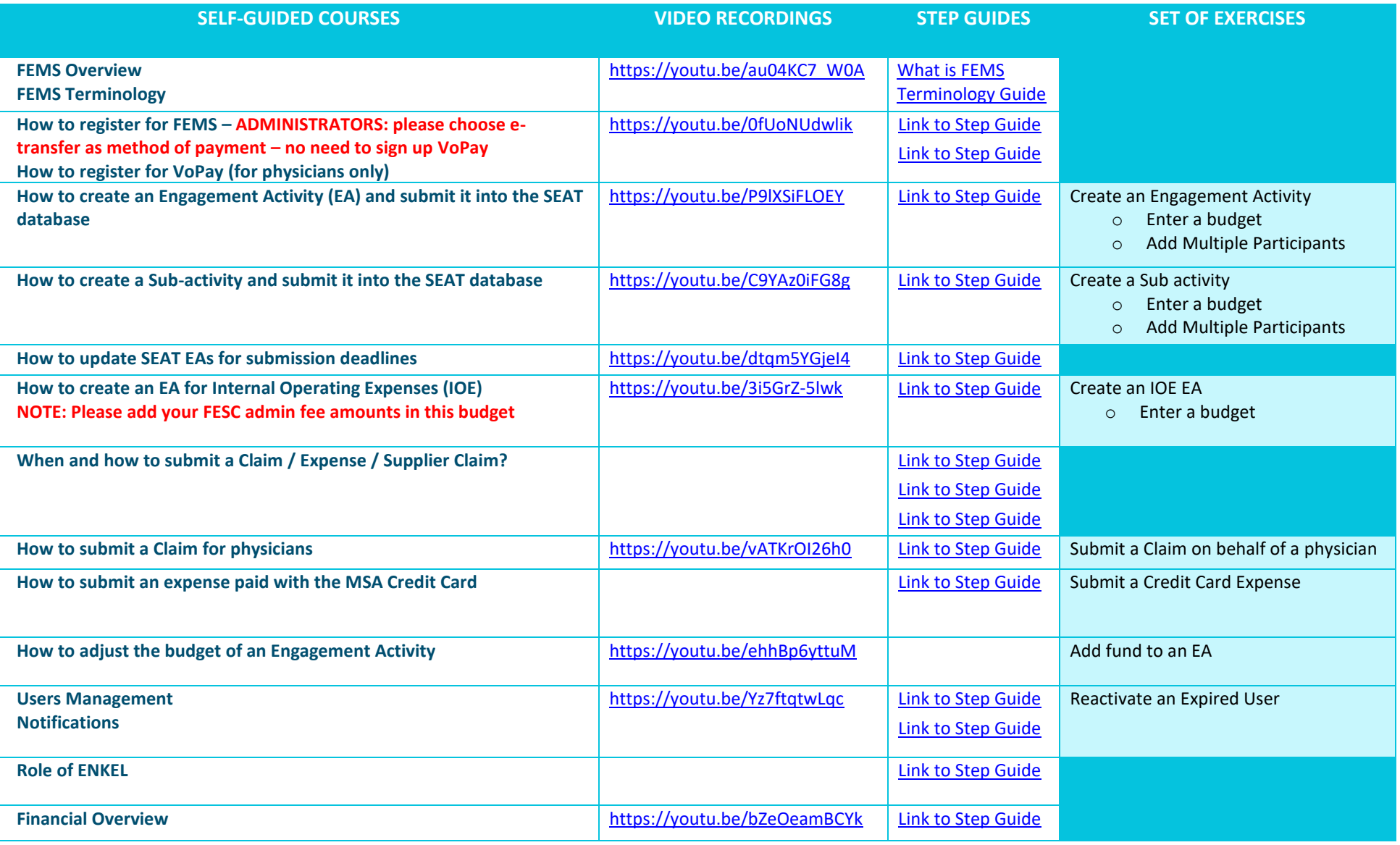

**Step 2**: To register for an account in FEMS, please email *femssupport@doctorsofbc.ca* your answers to the questions below:

Question 1: In order for a physician to submit a claim, a FEMS admin needs to ensure that:

- a) The physician is added as a "Participant" to the Engagement Activity/Sub Activity
- b) The physician is added as a "Physician Lead" to the Engagement Activity/Sub Activity
- c) The Engagement Activity needs to be in "Active" status
- d) The physician is added as a "Participant" to an "Active" Engagement Activity/Sub Activity

Question 2: If you paid for an expense with your own credit card, you will need to submit one of the following to get reimbursed:

- a) An expense as a "Claimant". Your reimbursement will be processed via VersaPay/VoPay
- b) An expense as a "Claimant". Your reimbursement will be processed via Cheque
- c) A supplier claim and the reimbursement will be processed via E-Transfer
- d) A supplier claim for an expense paid with the MSA credit Card

Question 3: If you paid for an expense with a MSA credit card, you will need to submit one of the following in FEMS:

- a) An expense as a "Claimant". The reimbursement will be processed via VersaPay/VoPay
- b) An expense as a "Claimant". The reimbursement will be processed via Cheque
- c) A supplier claim and the reimbursement will be processed via Cheque
- d) A supplier claim for an expense paid with the MSA credit Card

Question 4: A catering company emailed you an invoice for \$2,500 for lunch served at a working group.

#### What step do you follow in FEMS to you get the invoice paid? You will submit:

- a) An expense as a "Claimant". The reimbursement will be processed via Cheque
- b) An expense as a "Claimant". The reimbursement will be processed via VersaPay/VoPay
- c) An expense as a "Physician Claimant". The reimbursement will be processed via Cheque
- d) A supplier claim and the reimbursement to the supplier will be processed via E-transfer by ENKEL bookkeeper

Question 5: What step to you follow to get your monthly consulting invoices paid?

- a) You will submit an expense as a "Claimant". The reimbursement will be processed via VersaPay/VoPay
- b) You send all your consulting invoices to ENKEL bookkeeper for payment via DEXT along with the Executive's approval
- c) You send all your consulting invoices to ENKEL bookkeeper for payment via DEXT along with the Executive's approval once you ensure that the "Internal Operating Expense" Engagement Activity has enough budget to cover your invoice
- d) You send all your consulting invoices & expenses to ENKEL bookkeeper

Question 6: Some "Supplier Claims" show in the dashboard as "Payment Queued": when would they get paid?

- a) All supplier claims are processed and paid by ENKEL bookkeeper, therefore you should follow up with them on their payment schedule
- b) All supplier claims are processed and paid by VersaPay/VoPay, therefore you should follow up with the VersaPay/VoPay team
- c) All supplier claims are processed and paid by FEMS Support, therefore you should follow up with the FEMS team
- d) None of the above

**SET OF TASKS IN FEMS**

**STEP 3**: Once you have received you login credentials, please log int[o https://fems.facilityengagement.ca/Account/Login](https://fems.facilityengagement.ca/Account/Login) to complete the tasks below:

#### **Task 1:**

• Add yourself as a Participant to all Engagement Activities (in order to submit expenses, you need to be added to the EAs as "Participant")

#### **Task 2:**

• Add a budget to an Engagement Activity called "Internal Operating Expenses" to cover your salary and monthly admin fee for the current fiscal year (example: \$40,000 for the current fiscal year from April 1 to March 31). If you do not complete this step, the ENKEL bookkeeper can't pay for your consulting invoices.

#### **Task 3:**

- In the "Notifications" section:
	- o If there are any claims in "Pending Review", please review and approve them
	- o If there are any "New Members", please add them as participants to the Engagement Activities they are planning to attend

#### **Task 4:**

• Send your VOID cheque to ENKEL at [fesc@enkel.ca](mailto:fesc@enkel.ca) and ask to be added to DEXT to submit your consulting invoices

**ADDITIONAL RESOURCES:**

**R[ESOURCES ON THE](https://facilityengagement.ca/facility-engagement-management-system-fems-resources) FE WEBSITE**

**HOW TO B[UDGET IN](https://facilityengagement.ca/financial-management-workbook) FEMS** 

### **FEMS VIRTUAL TRAINING – Additional Step Guides**

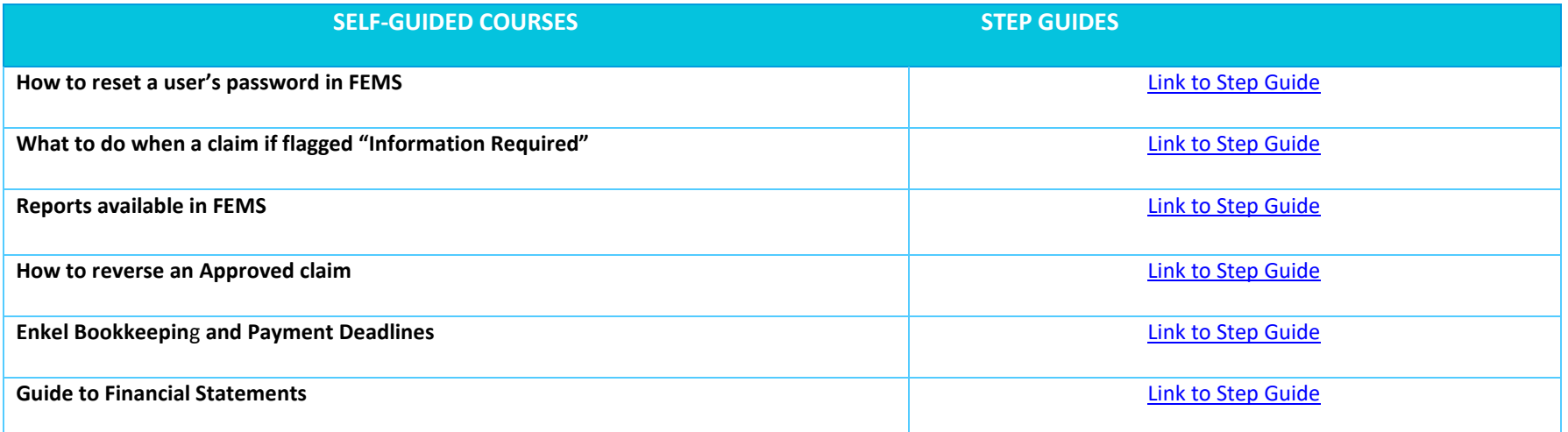